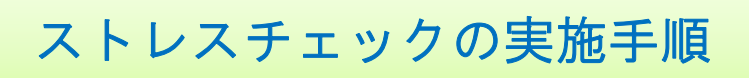

## ストレスチェックシステムへのアクセス方法

※自宅のパソコン、スマホからも実施可能です。電子カルテ用パソコンからは実施不可です。

#### a)健診予約後に続けて実施する場合

b)ストレスチェックのみ実施する場合

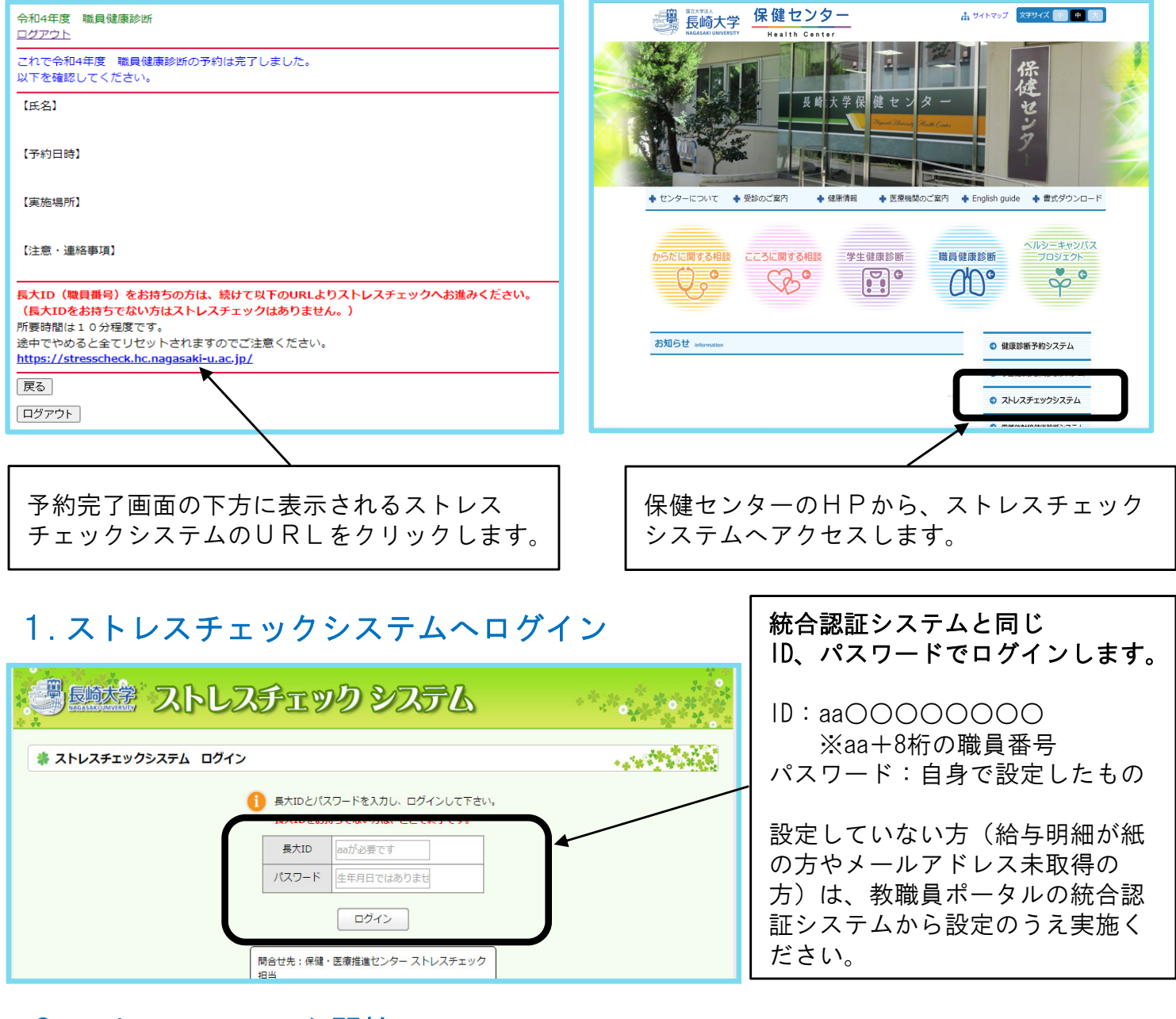

#### 2.ストレスチェック開始

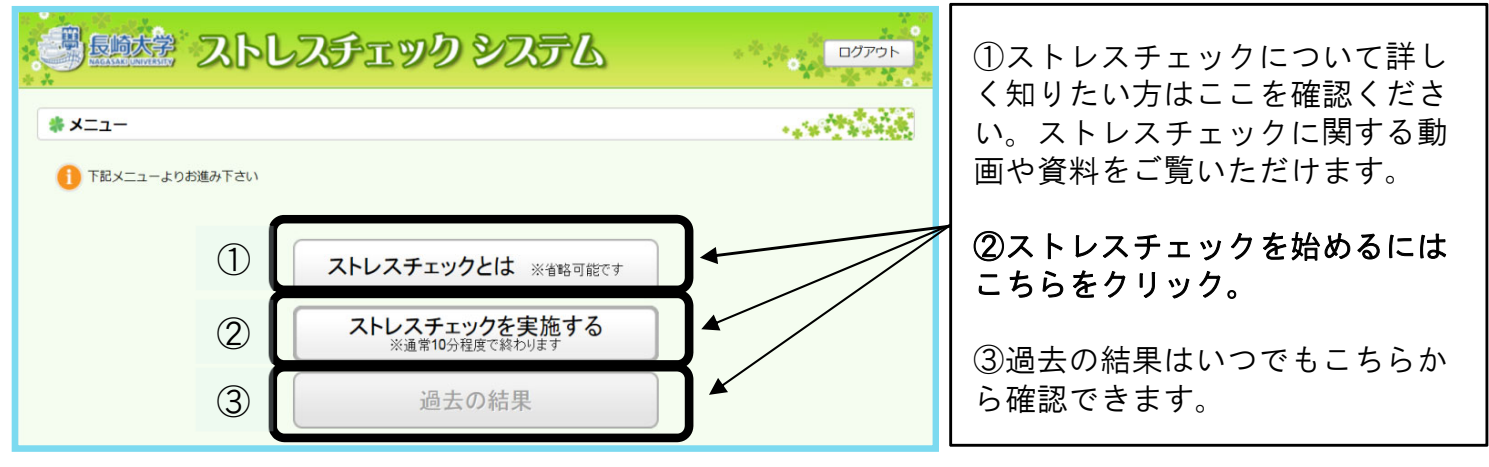

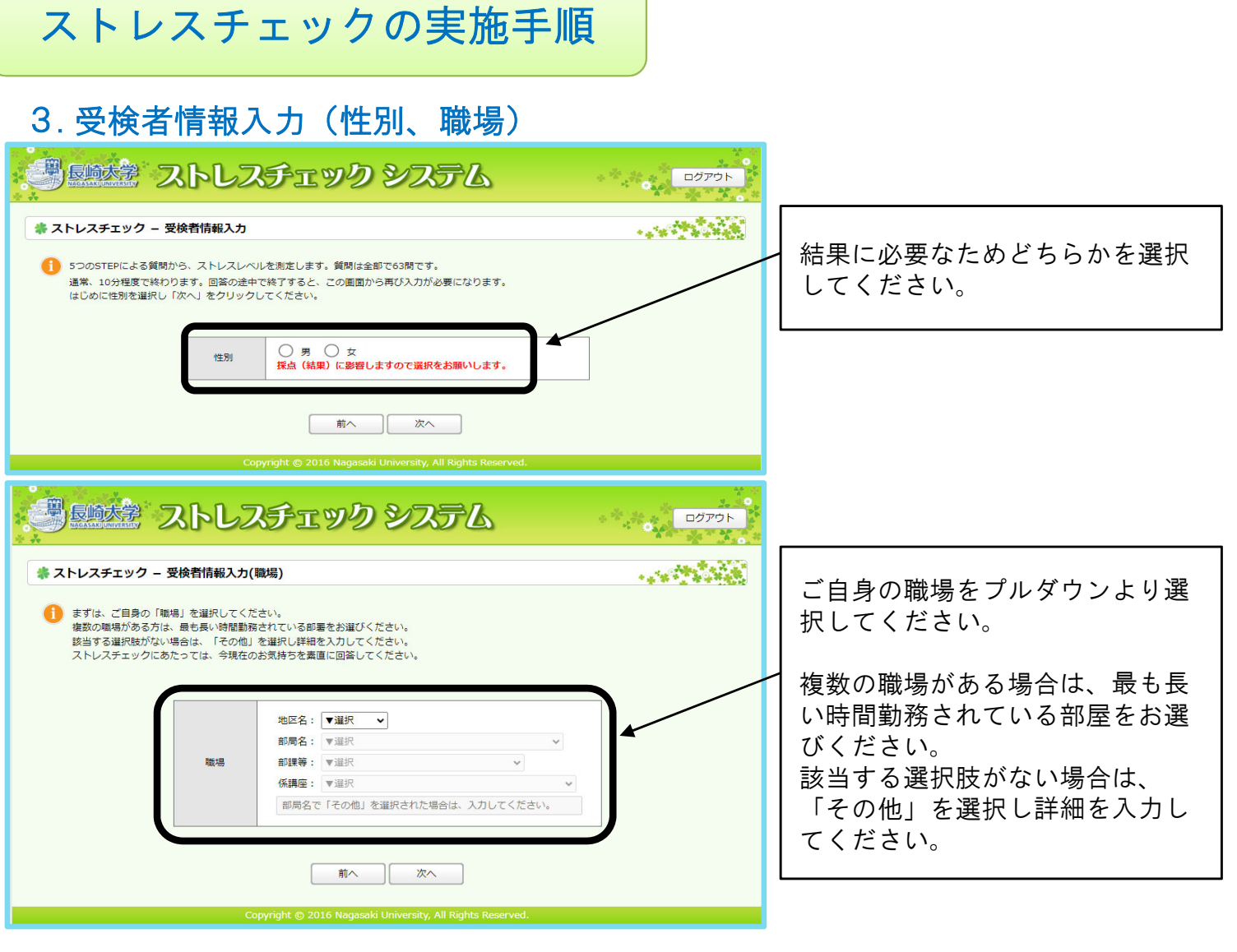

## 4.STEP1~5の質問に回答

※質問は全部で63問です。所要時間は10分程度です。

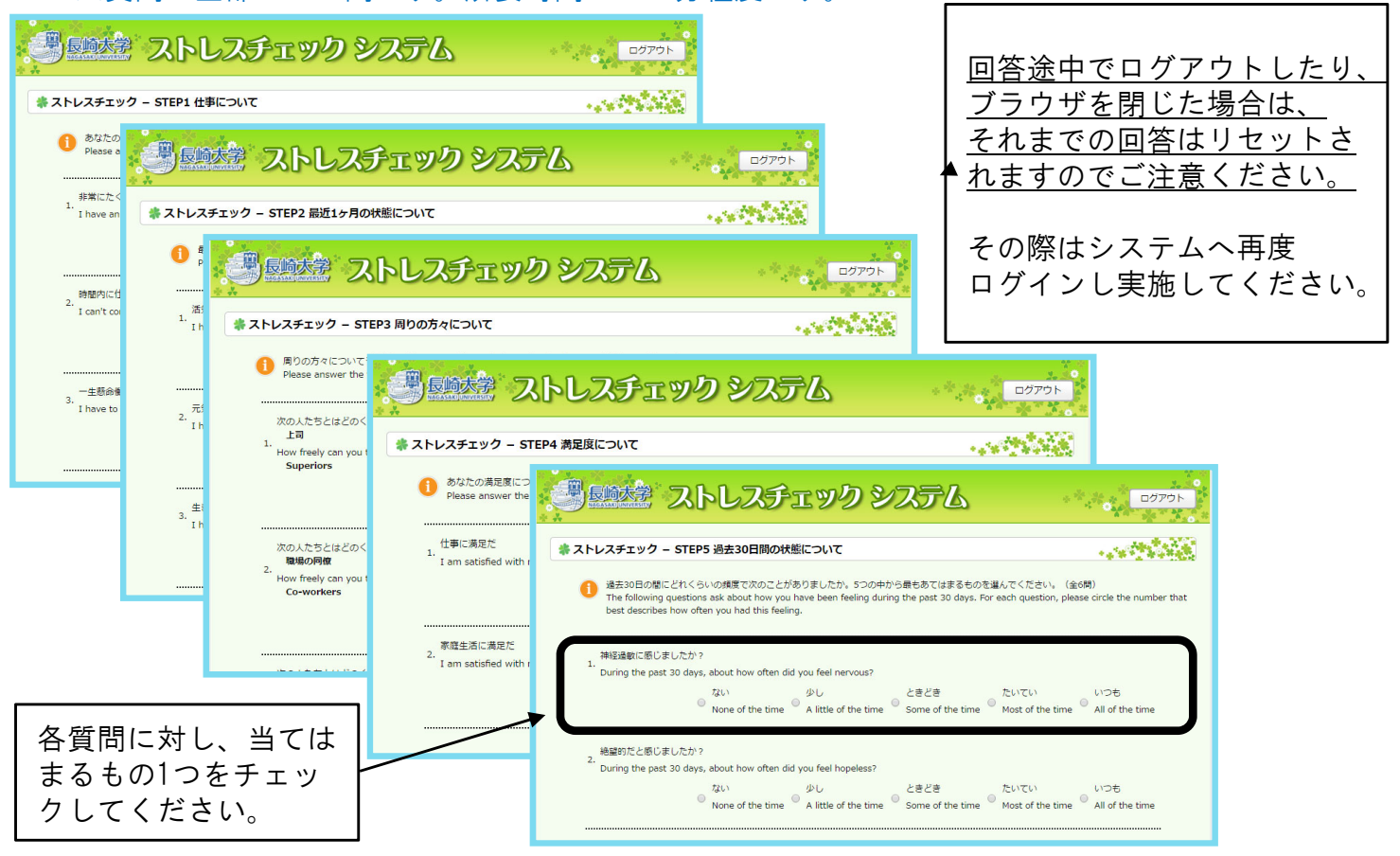

# ストレスチェックの実施手順

### 5.結果確認

a) 面談不要と判定された場合(ストレスがそれほど高くない場合)

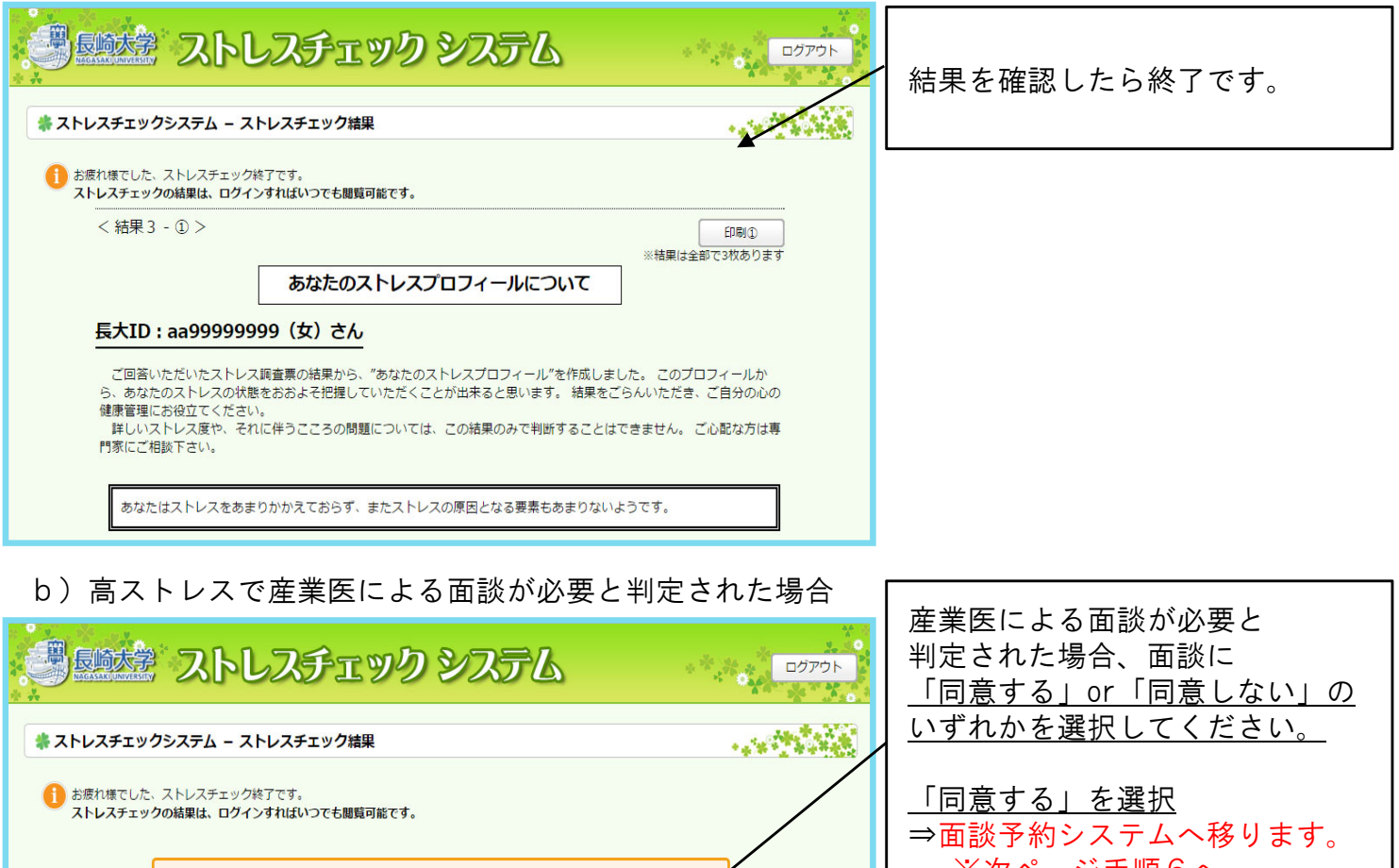

※次ページ手順6へ あなたのストレス状況は高めな状態にあることが窺われます。 「同意しない」を選択 ⇒ストレスチェックは終了です。 後日、カウンセラーもしくは 保健師より連絡をさせていた だく場合があります。

◆ 結果は印刷できます(全3枚)◆ 印刷をしなくても、過去の結果はいつでもシステムで確認できます。(手順2参照)

※同意・不同意によって不利益を講じることはありません

※同意した場合は、ストレスチェックの結果が事業者に通知されます ※同意しない場合は、後日、カウンヤラーまたは保健師より連絡させて頂きます。

産業医の面談をおすすめします。 面談を受けることに

同意しない

同意する

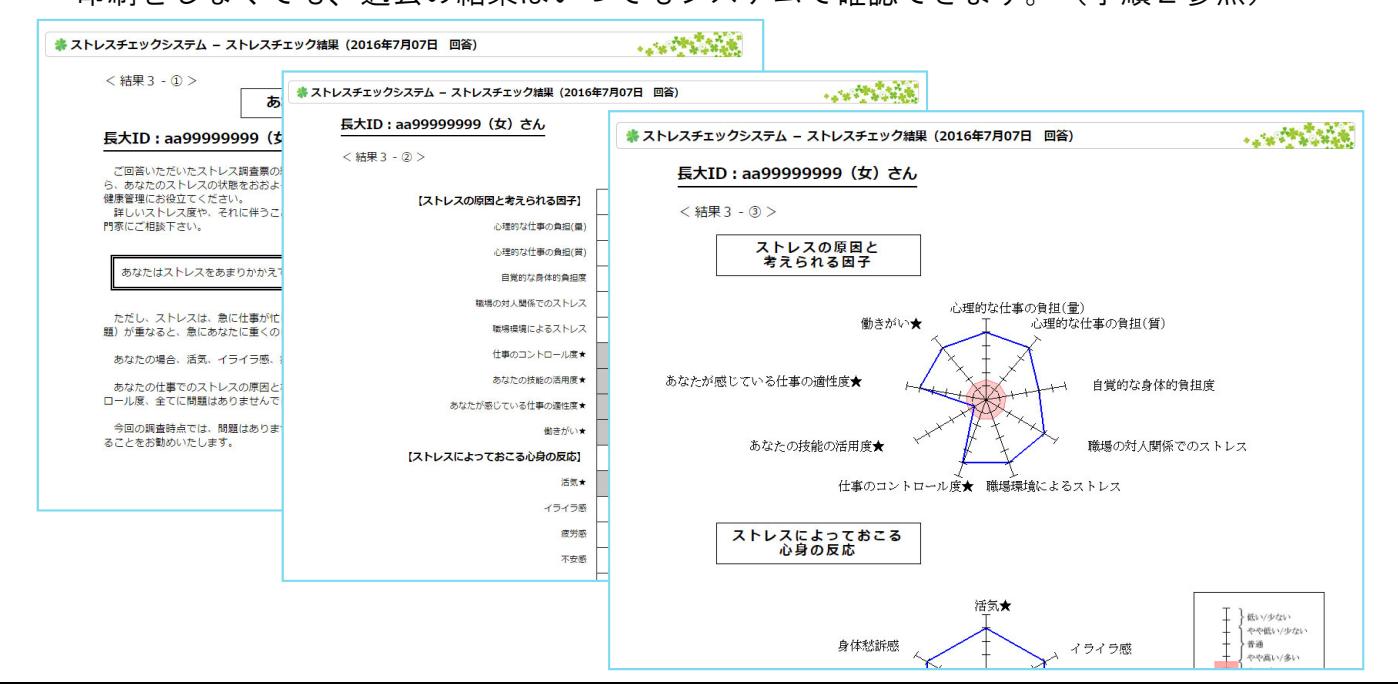

# ストレスチェックの実施手順

### 6.面談予約(該当者(手順5b)のみ)

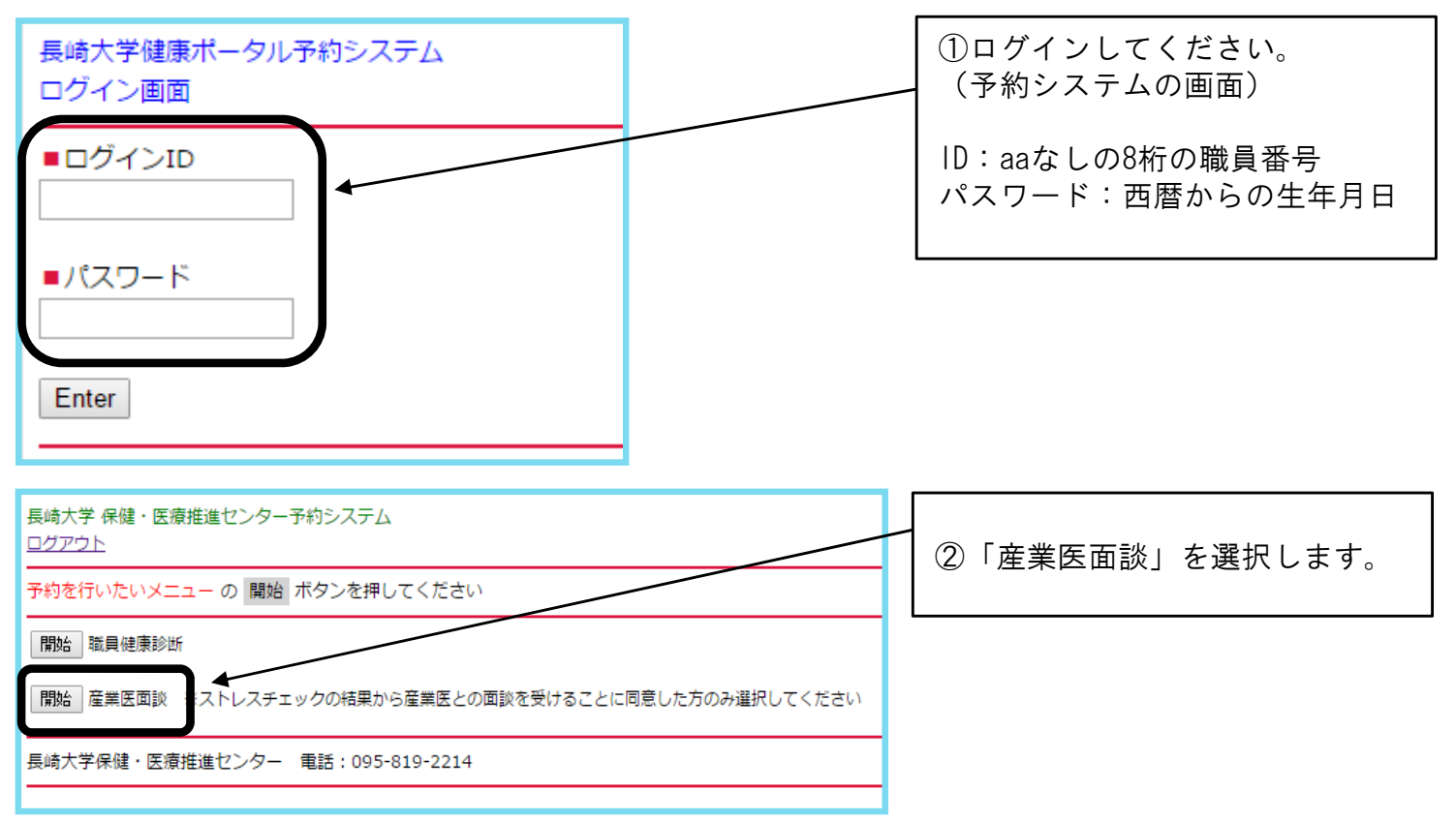

# 7.面談日時、実施場所の確認

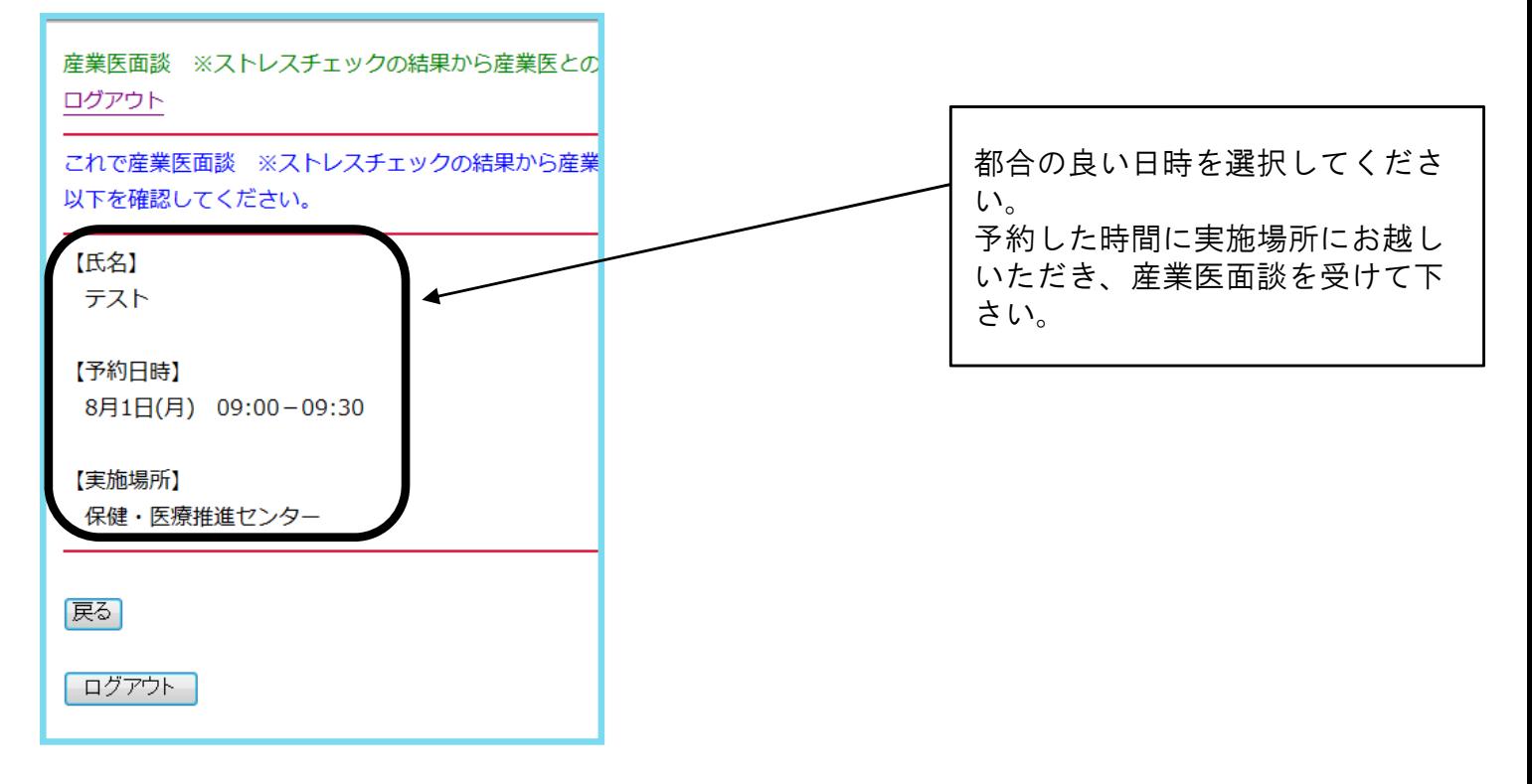

お問い合わせ先:保健センター ストレスチェック担当 内 線:(文教)2213 外 線:095-819-2213 メール:stresscheck@ml.nagasaki-u.ac.jp